# **АНАЛИЗ НА ЗАДАЧА ЗА СЪЗДАВАНЕ, ОБРАБОТКА И ПРЕДСТАВЯНЕ НА ДАННИ В ЕЛЕКТРОННА ТАБЛИЦА**

#### *Галина Делева Ангелова*

# **ANALYSIS OF A TASK FOR CREATION, PROCESSING AND PRESENTATION OF DATA ON A SPREADSHEET**

#### *Galina Deleva Angelova*

**Summary:** The article presents the analysis of the completion of a task from section Spreadsheets. It is used for diagnostic and evaluation of the results from the training, undergone by the students from the Preschool and Primary School Pedagogy specialty in the educational practice of *ICT training and work in a digital setting.* А premade file, containing a portion of the data for editing in a *MS Excel 2010* spreadsheet is used in the technological body of the task. The intended activities to be performed with the prepared data are as follows: data formatting, usage of relative and absolute addressing, usage of formulas and functions when making diagrams.

*Keywords***:** spreadsheet, training of students, task

Таблицата е обект, който осигурява структуриране на информация в удобен за възприемане вид. *Електронната таблица* е компютърен вариант на обикновена, хартиена таблица, която представлява правоъгълна област от клетки, образуващи редове и колони. Тя осигурява универсален начин за създаване и опериране с данни от различен тип, представени в табличен вид.

Според някои автори програмните продукти, които са предназначени за автоматизирано създаване, попълване, обработване и отпечатване на таблични документи, се наричат *таблични процесори (ТП).* Всеки табличен процесор съдържа празна *електронна таблица (ЕТ)* и команди (инструменти), предназначени за въвеждане на данни, извършване на изчисления и визуално оформление на документите. Според други се приема, че програмите за обработка на данни, представени в таблици, също се наричат *електронни таблици*. А. Ангелов прави уточнението, че не е коректно да се използва "един и същ термин за означаване на различни по своята същност обекти" и предлага разграничението да е бъде следното: програмният продукт *MS Excel* е табличен процесор, а електронният документ, който се изготвя – електронна таблица (Ангелов, 2004). Популярно е прието табличните процесори да се наричат *програми за работа с електронни таблици*, а учебният раздел, в който се усвояват уменията за работа с него, се нарича *Електронни таблици*. Програмата *MS Excel 2010* е стандартна част от *MS Office 2010.*

Задачата за създаване на електронна таблица се използва за диагностика на формираните компетенции у студентите за представяне и обработване на данни в

реална практическа ситуация. В задачата се обработват данни от тип *текст, число, дата, валута, процент*. *Операциите*, извършвани върху клетките в таблицата за реализация на задачата, са: хоризонтално и вертикално подравняване на текст и число в клетка; разположение на съдържанието на клетка на повече редове в нея; оцветяване фона на клетки; поставяне на граници на клетки; промяна на ширината на колоните и височината на редовете; форматиране съдържанието на клетки; задаване на формати на числа. При изпълнение на задачата се използват *вградените функции* за:

- Сумиране (SUM) изчисляване на сума в област от клетки;
- Средно (AVERAGE) изчисляване на средноаритметична стойност в област от клетки;
- Максимум (МАХ) изчисляване на максимална стойност в област от клетки;
- Минимум (MIN) изчисляване на минимална стойност в област от клетки;
- Функция за преброяване според критерий (COUNTIF) изчисляване на броя на конкретни числови стойности в област от клетки (преброяване);
- Логическа функция (IF) проверка дали е изпълнено логическо условие.

За получаване на резултати в някои клетки от таблицата е необходимо съставяне и въвеждане на собствени формули за пресмятане на конкретни стойности. В тези формули участват константи, адреси на други клетки и аритметични операции. Всяка формула започва със знак за равенство (=). За да се въведе адрес на клетка във формулата, е възможно да се използва вмъкване от клавиатурата или да се кликне в съответната клетка, а нейният адрес се позиционира във формулата автоматично.

*Операциите*, които се извършват с данните в таблицата, са копиране на формули, в които участват адреси на клетки с различни методи на адресиране – относителни и абсолютни адреси. Копирането на формула от една клетка в друга води до запазване на написаната математическата формула, но ако адресите на клетки в нея са относителните, автоматично следва тяхната промяна. За да не се променят адресите на определени клетки при копирането, е необходимо да се използват абсолютни адреси. Те винаги се обръщат към една и съща клетка, от която вземат стойността.

Електронните таблици имат вградени визуални възможности за графично изобразяване на данни като различни видове *диаграми*. В задачата, която се изпълнява от студентите, се изисква построяване на 2 диаграми – колонна и кръгова. Всяка от тях е съставена с използване на серия от данни, които се намират на определен ред в таблицата. Получените диаграми трябва да получат допълнителни етикети на данни, етикети за хоризонтална ос, надписи на осите, заглавие, легенда и др.

# **Технологична организация на осъществяване изпълнението на задачата** За изпълнение на задачата са предоставени:

1. Разпечатан вариант на недовършен вид на задачата, откъдето се вижда:

- подравняване и разположение на текста в клетките;
- фон на клетки;
- обединени клетки;
- празни клетки, в които трябва да се напишат формули, за да се получи търсен резултат;
- колонна диаграма с обработени параметри и допълнителни елементи;
- кръгова диаграма с изнесени означения.

|                           | $\mathsf{A}$                          | B                                                                                                    | $\mathbf{C}$             | D                        | E               | F                        | G                       | H                      |                    |                                                    |                                                                               |                                                                               | M                                                  | N                                                                                                    | $\circ$ | P |
|---------------------------|---------------------------------------|----------------------------------------------------------------------------------------------------|--------------------------|--------------------------|-----------------|--------------------------|-------------------------|------------------------|--------------------|----------------------------------------------------|-------------------------------------------------------------------------------|-------------------------------------------------------------------------------|----------------------------------------------------|----------------------------------------------------------------------------------------------------|---------|---|
|                           |                                       |                                                                                                    |                          |                          |                 |                          |                         |                        |                    |                                                    |                                                                               |                                                                               |                                                    |                                                                                                    |         |   |
|                           |                                       | коефициент за образуване                                                                                          |                          | 1.27                     |                 |                          |                         |                        |                    |                                                    |                                                                               |                                                                               |                                                    |                                                                                                    |         |   |
| $\mathbf{1}$              | на УЧИЛИЩНА СТИПЕНДИЯ                 |                                                                                                    |                          |                          |                 |                          |                         |                        |                    | Датата днес - тип дълга дата (с деня от седмицата) | понеделник, 26 Март 2018 г.                                                   |                                                                               |                                                    |                                                                                                    |         |   |
| $\overline{2}$            | N <sub>2</sub>                        | Име                                                                                                    | Фамилия                  | Български<br>език        | Матема-<br>тика | <b>Английски</b><br>език | Човекът и<br>обществото | Човекът и<br>природата | Изобр.<br>изкуство | среден успех<br>на ученик                          | <b>УЧИЛИЩНА</b><br><b>СТИПЕНДИЯ</b><br>15лв. + коеф. * ср. успех<br>на ученик | 3% от УЧИЛИЩНАТА<br>СТИПЕНДИЯ за<br>дарение на<br>училищното<br>настоятелство | Стипендия<br>3a<br>получаване<br>след<br>дарението | допълнителна<br><b>ЕВРОСТИПЕНДИЯ</b><br>20лв. (Ако<br>средният упех е<br>ПО-ВИСОК ИЛИ<br>равен на 5.50) |         |   |
| $\ensuremath{\mathsf{3}}$ | 1                                     | Александър Иванов                                                                                                 |                          | 5                        | 4               | 6                        | 6                       | 5                      | 6                  |                                                    |                                                                               |                                                                               |                                                    |                                                                                                    |         |   |
| 4                         | $\overline{2}$                        | Борис                                                                                                    | Димов                    | 6                        | 5               | 5                        | 6                       | 6                      | 6                  |                                                    |                                                                               |                                                                               |                                                    |                                                                                                    |         |   |
| 5                         | 3                                     | Виктория                                                                                                    | Илиева                   | 6                        | 6               | 6                        | 5                       | 6                      | 6                  |                                                    |                                                                               |                                                                               |                                                    |                                                                                                    |         |   |
| 6                         | 4                                     | Иван                                                                                                    | Лазаров                  | 6                        | 6               | 5                        | 6                       | $\overline{4}$         | 5                  |                                                    |                                                                               |                                                                               |                                                    |                                                                                                    |         |   |
| $\overline{7}$            | 5                                     | Костадин                                                                                                    | Джамбазов                | 5                        | 4               | $\overline{4}$           | 4                       | 5                      | 6                  |                                                    |                                                                               |                                                                               |                                                    |                                                                                                    |         |   |
| $\bf{8}$                  | 6                                     | Николай                                                                                                    | Ненов                    | 6                        | 6               | 6                        | 6                       | 6                      | 6                  |                                                    |                                                                               |                                                                               |                                                    |                                                                                                    |         |   |
| $\overline{9}$            | 7                                     | Румяна                                                                                                    | Делчева                  | 5                        | 5               | 6                        | 6                       | 5                      | $6\phantom{a}$     |                                                    |                                                                               |                                                                               |                                                    |                                                                                                    |         |   |
| 10                        | 8                                     | Светла                                                                                                    | Маринова                 | 6                        | 4               | 5                        | 4                       | 5                      | $6\phantom{a}$     |                                                    |                                                                               |                                                                               |                                                    |                                                                                                    |         |   |
| 11                        | 9                                     | Теодора                                                                                                    | Донева                   | $6\phantom{a}6$          | 6               | 5                        | 5                       | 6                      | 6                  |                                                    |                                                                               |                                                                               |                                                    |                                                                                                    |         |   |
| 12                        | 10<br>11                              | Тодор                                                                                                    | Тодоров                  | 4<br>5                   | 6<br>5          | $6\overline{6}$<br>5     | 6<br>5                  | 5<br>5                 | 5<br>5             |                                                    |                                                                               |                                                                               |                                                    |                                                                                                    |         |   |
| 13<br>14                  | 12                                    | Христо<br>Яна                                                                                                    | Николов<br>Чернева       | $\overline{6}$           | 5               | $\overline{6}$           | 5                       | 5                      | 6                  |                                                    |                                                                               |                                                                               |                                                    |                                                                                                    |         |   |
|                           |                                       |                                                                                                    |                          |                          |                 |                          |                         |                        |                    |                                                    |                                                                               |                                                                               |                                                    |                                                                                                    |         |   |
|                           |                                       |                                                                                                    | Среден успех по          |                          |                 |                          |                         |                        |                    |                                                    |                                                                               |                                                                               |                                                    |                                                                                                    |         |   |
| 15                        |                                       |                                                                                                    | предмети                 |                          |                 |                          |                         |                        |                    |                                                    |                                                                               |                                                                               |                                                    |                                                                                                    |         |   |
| 16                        |                                       | Построяване на 3D колонна диаграма за средния успех по предмети                                                   |                          |                          |                 |                          |                         |                        |                    |                                                    |                                                                               |                                                                               |                                                    |                                                                                                    |         |   |
| 17                        | Обща сума за УЧИЛИЩНИ СТИПЕНДИИ       |                                                                                                    |                          |                          |                 |                          |                         |                        |                    |                                                    |                                                                               |                                                                               |                                                    |                                                                                                    |         |   |
| 18                        |                                       |                                                                                                    |                          | Среден успех по предмети |                 |                          |                         |                        |                    |                                                    | Обща сума за дарение на училищното настоятелство                              |                                                                               |                                                    |                                                                                                    |         |   |
| 19                        |                                       |                                                                                                    |                          |                          |                 |                          |                         |                        |                    |                                                    | Обща сума за ЕВРОСТИПЕНДИИ                                                    |                                                                               |                                                    |                                                                                                    |         |   |
| 20                        | Най-висока УЧИЛИЩНА СТИПЕНДИЯ<br>5.75 |                                                                                                    |                          |                          |                 |                          |                         |                        |                    |                                                    |                                                                               |                                                                               |                                                    |                                                                                                    |         |   |
| 21                        |                                       | 5.80                                                                                                    |                          |                          |                 |                          |                         |                        |                    |                                                    | Най-ниска УЧИЛИЩНА СТИПЕНДИЯ                                                  |                                                                               |                                                    |                                                                                                    |         |   |
| 22                        |                                       | 5.70                                                                                                    |                          |                          |                 |                          |                         |                        |                    |                                                    |                                                                               |                                                                               |                                                    |                                                                                                    |         |   |
|                           |                                       | 5.60                                                                                                    | 5.50                     |                          |                 |                          |                         |                        |                    |                                                    | Построяване на 3D кръгова диаграма с отделени сегменти за разпределението     |                                                                               |                                                    |                                                                                                    |         |   |
| 23                        |                                       | 5.42<br>на оценките<br>5.50<br>5.33                                                                               |                          |                          |                 |                          |                         |                        |                    |                                                    |                                                                               |                                                                               |                                                    |                                                                                                    |         |   |
| 24                        |                                       | 5.40                                                                                                    |                          |                          |                 |                          | 5.25                    |                        |                    |                                                    |                                                                               |                                                                               |                                                    |                                                                                                    |         |   |
| 25                        |                                       | ycrex<br>5.30                                                                                                    | 5.17                     |                          |                 |                          |                         |                        |                    |                                                    |                                                                               | Процентно разпределение на                                                    |                                                    |                                                                                                    |         |   |
| 26                        |                                       | 5.20                                                                                                    |                          |                          |                 |                          |                         |                        |                    |                                                    |                                                                               |                                                                               |                                                    |                                                                                                    |         |   |
| 27<br>28                  | оценките в класа<br>5.10              |                                                                                                    |                          |                          |                 |                          |                         |                        |                    |                                                    |                                                                               |                                                                               |                                                    |                                                                                                    |         |   |
| 29                        |                                       | 5.00<br>4.90                                                                                                    |                          |                          |                 |                          |                         |                        |                    |                                                    |                                                                               |                                                                               |                                                    | Добър<br>11%                                                                                            |         |   |
| 30                        |                                       | 4.80                                                                                                    |                          |                          |                 |                          |                         |                        |                    |                                                    |                                                                               |                                                                               |                                                    |                                                                                                    |         |   |
| 31                        |                                       | Български                                                                                                    | Матема-тика              | Английски                |                 | <b>HORAKNT M</b>         | <b>HORAKNT H</b>        | Изобр.                 |                    |                                                    |                                                                               |                                                                               |                                                    |                                                                                                    |         |   |
| 32                        |                                       | език                                                                                                    |                          | език                     |                 | обществото               | природата               | изкуство               |                    |                                                    |                                                                               |                                                                               |                                                    |                                                                                                    |         |   |
| 33                        |                                       |                                                                                                    |                          |                          | Учебни предмети |                          |                         |                        |                    |                                                    |                                                                               |                                                                               |                                                    |                                                                                                    |         |   |
| 34                        |                                       |                                                                                                    |                          |                          |                 |                          |                         |                        |                    |                                                    |                                                                               |                                                                               |                                                    |                                                                                                    |         |   |
| 35                        |                                       |                                                                                                    |                          |                          |                 |                          |                         |                        |                    |                                                    |                                                                               |                                                                               |                                                    |                                                                                                    |         |   |
| 36                        |                                       |                                                                                                    |                          |                          |                 |                          |                         |                        |                    |                                                    |                                                                               |                                                                               |                                                    |                                                                                                    |         |   |
| 37                        |                                       | Средният успех на класа да се пресметне с резултатите от таблицата, която показва броя на 4-ките, 5-ците и 6-ците |                          |                          |                 |                          |                         |                        |                    |                                                    | Отличе<br>51%                                                                 |                                                                               |                                                    | Мн.добър                                                                                                |         |   |
| 38                        |                                       |                                                                                                    | Общ брой оценки за класа |                          |                 | %                        | Среден                  |                        |                    |                                                    |                                                                               |                                                                               |                                                    | 38%                                                                                                    |         |   |
| 39                        |                                       | 4-ки                                                                                                    | 5-ци                     | 6-ци                     | общо            | 4-ки                     | успех                   |                        |                    |                                                    |                                                                               |                                                                               |                                                    |                                                                                                    |         |   |
| 40                        | Общо:                                 |                                                                                                    |                          |                          |                 |                          |                         |                        |                    |                                                    |                                                                               |                                                                               |                                                    |                                                                                                    |         |   |
| 41                        |                                       |                                                                                                    |                          |                          |                 |                          |                         |                        |                    |                                                    |                                                                               |                                                                               |                                                    |                                                                                                    |         |   |
|                           |                                       |                                                                                                    |                          |                          |                 |                          |                         |                        |                    |                                                    |                                                                               |                                                                               |                                                    |                                                                                                    |         |   |

*Фиг. 1.* **Разпечатан вариант на задачата**

2. Начален файл на табличен документ с предварително подготвени компоненти от текстови и числови данни, които е необходимо:

- да се форматират според начина, представен в разпечатания вариант;
- да се използват като данни, от които се получават резултати в непопълнените клетки от таблицата.

|                | A        | B                                                                                                    | c         | D            | E.                | F      | G                                                | H      |        |              | K                                                                                                | M            | $\mathbf N$                                       | $\circ$ |
|----------------|----------|----------------------------------------------------------------------------------------------------|-----------|--------------|-------------------|--------|--------------------------------------------------|--------|--------|--------------|--------------------------------------------------------------------------------------------------|--------------|---------------------------------------------------|---------|
| $\mathbf{1}$   |          | г за образуване на УЧИЛИЩНА                                                                                       |           | 1.27         |                   |        |                                                  |        |        |              | Датата днес - тип дълга дата (с деня от седмицата)                                               | M.Trifonova: |                                                   |         |
|                |          |                                                                                                    |           |              |                   |        |                                                  |        |        |              |                                                                                                  |              | Датата да се разположи в<br>рите обединени клетки |         |
|                |          |                                                                                                    |           |              | Матема-           |        |                                                  |        |        | среден успех |                                                                                                  |              |                                                   |         |
| $\overline{2}$ | N?       | <b>Mue</b>                                                                                                    | Фамилия   | ългарски езі | тика              |        | нглийски езјекът и общестјекът и природбр. изкус |        |        |              | на ученик ПЕНДИЯ 15лв.+коеф.*срЕНДИЯ за дарение на уполучаване сл0лв. (Ако средният упех е по-ви |              |                                                   |         |
| з              | 1        | Александър                                                                                                    | Иванов    | 5            | 4                 | 6      | 6                                                | 5      | 6      |              |                                                                                                  |              |                                                   |         |
| $\overline{4}$ | 2        | Борис                                                                                                    | Димов     | 6            | 5                 | 5      | 6                                                | 6      | 6      |              |                                                                                                  |              |                                                   |         |
| 5              | 3        | Виктория                                                                                                    | Илиева    | 6            | 6                 | 6      | 5                                                | 6      | 6      |              |                                                                                                  |              |                                                   |         |
| $\epsilon$     | 4        | Иван                                                                                                    | Лазаров   | 6            | 6                 | 5      | 6                                                | 4      | 5      |              |                                                                                                  |              |                                                   |         |
| $\overline{7}$ | 5        | Костадин                                                                                                    | Джамбазов | 5            | 4                 | 4      | 4                                                | 5      | 6      |              |                                                                                                  |              |                                                   |         |
| 8              | 6<br>7   | Николай                                                                                                    | Ненов     | 6            | 6<br>5            | 6<br>6 | 6<br>6                                           | 6      | 6      |              |                                                                                                  |              |                                                   |         |
| 9              |          | Румяна                                                                                                    | Делчева   | 5<br>6       |                   | 5      | 4                                                | 5<br>5 | 6      |              |                                                                                                  |              |                                                   |         |
| 10             | 8        | Светла                                                                                                    | Маринова  | 6            | 4                 | 5      | 5                                                | 6      | 6      |              |                                                                                                  |              |                                                   |         |
| 11             | 9        | Теодора                                                                                                    | Донева    |              | 6                 |        | 6                                                | 5      | 6      |              |                                                                                                  |              |                                                   |         |
| 12             | 10       | Тодор                                                                                                    | Тодоров   | 4<br>5       | 6<br>5            | 6<br>5 | 5                                                | 5      | 5<br>5 |              |                                                                                                  |              |                                                   |         |
| 13             | 11<br>12 | Христо<br>Яна                                                                                                    | Николов   |              | 5                 | 6      | 5                                                | 5      |        |              |                                                                                                  |              |                                                   |         |
| 14             |          |                                                                                                    | Чернева   | 6            |                   |        |                                                  |        | 6      |              |                                                                                                  |              |                                                   |         |
| 15             |          |                                                                                                    | предмети  |              |                   |        |                                                  |        |        |              |                                                                                                  |              |                                                   |         |
|                |          | 16 Построяване на 3D колонна диаграма за средния успех по предмети                                                |           |              |                   |        |                                                  |        |        |              |                                                                                                  |              |                                                   |         |
| 17             |          |                                                                                                    |           |              |                   |        |                                                  |        |        |              | Обща сума за УЧИЛИЩНИ СТИПЕНДИИ                                                                  |              |                                                   |         |
| 18             |          |                                                                                                    |           |              |                   |        |                                                  |        |        |              | Обща сума за дарение на училищното настоятелство                                                 |              |                                                   |         |
| 19             |          |                                                                                                    |           |              |                   |        |                                                  |        |        |              | Обща сума за ЕВРОСТИПЕНДИИ                                                                       |              |                                                   |         |
| 20             |          |                                                                                                    |           |              |                   |        |                                                  |        |        |              | Най-висока УЧИЛИЩНА СТИПЕНДИЯ                                                                    |              |                                                   |         |
| 21             |          |                                                                                                    |           |              |                   |        |                                                  |        |        |              | Най-ниска УЧИЛИЩНА СТИПЕНДИЯ                                                                     |              |                                                   |         |
| 22             |          |                                                                                                    |           |              |                   |        |                                                  |        |        |              |                                                                                                  |              |                                                   |         |
|                |          |                                                                                                    |           |              |                   |        |                                                  |        |        |              | Построяване на 3D кръгова диаграма с отделени сегменти за                                        |              |                                                   |         |
| 23             |          |                                                                                                    |           |              |                   |        |                                                  |        |        |              | разпределението на оценките                                                                      |              |                                                   |         |
| 24             |          |                                                                                                    |           |              |                   |        |                                                  |        |        |              |                                                                                                  |              |                                                   |         |
| 25             |          |                                                                                                    |           |              |                   |        |                                                  |        |        |              |                                                                                                  |              |                                                   |         |
| 26<br>27       |          |                                                                                                    |           |              |                   |        |                                                  |        |        |              |                                                                                                  |              |                                                   |         |
| 28             |          |                                                                                                    |           |              |                   |        |                                                  |        |        |              |                                                                                                  |              |                                                   |         |
| 29             |          |                                                                                                    |           |              |                   |        |                                                  |        |        |              |                                                                                                  |              |                                                   |         |
| 30             |          |                                                                                                    |           |              |                   |        |                                                  |        |        |              |                                                                                                  |              |                                                   |         |
| 31             |          |                                                                                                    |           |              |                   |        |                                                  |        |        |              |                                                                                                  |              |                                                   |         |
| 32             |          | Средният успех на класа да се пресметне с резултатите от таблицата, която показва броя на 4-ките, 5-ците и 6-ците |           |              |                   |        |                                                  |        |        |              |                                                                                                  |              |                                                   |         |
| 33             |          | Общ брой оценки за класа                                                                                          |           |              | %<br>Среден успех |        |                                                  |        |        |              |                                                                                                  |              |                                                   |         |
| 34             |          | 4-ки                                                                                                    | 5-ци      | 6-ци         | общо 4-ки         |        |                                                  |        |        |              |                                                                                                  |              |                                                   |         |
| 35             | Общо:    |                                                                                                    |           |              |                   |        |                                                  |        |        |              |                                                                                                  |              |                                                   |         |
| 36             |          |                                                                                                    |           |              |                   |        |                                                  |        |        |              |                                                                                                  |              |                                                   |         |
|                |          |                                                                                                    |           |              |                   |        |                                                  |        |        |              |                                                                                                  |              |                                                   |         |

*Фиг. 2.* **Начален файл на табличен документ**

3. Към някои клетки от електронната таблица са добавени коментари, които описват необходимото форматиране на клетките и насоки за пресмятане на техните стойности.

Задачата е структурирана с различни нива на трудност в отделните компоненти, които са предвидени за изпълнение. По този начин се очертават и различни нива на справяне с нейната реализация. Изпълнението на задачата следва определена логика като последователност от дейности, осъществявани в предварително подготвения началния файл на табличен документ.

### **1. Поставяне на всички граници на избрана област от клетки**

Оформлението на границите на клетките улеснява възприемането на съдържанието в тях и подпомага ориентирането в екранното таблично пространство, в което са разположени данните за обработка. Маркира се избраната област и от раздел *Начало* в група *Шрифт* се избира командата за поставяне на всички граници.

#### **2. Текст, разположен на повече редове в една клетка**

За да се вижда целият текст в клетките от заглавния ред с учебните предмети, е необходимо да се маркира избраната област, и от раздел *Начало* в група *Подравняване* да се избере командата *Пренасяне на текста*. Редът променя височината си автоматично, така че да се вижда целият текст в клетките. При необходимост височината на редовете и широчината на колоните може да бъде коригирана допълнително.

#### **3. Фон на клетките от заглавен ред с учебни предмети**

Всяка клетка може да бъде с различен фон. За целта се маркира клетка или област от клетки и от раздел *Начало* в група *Шрифт* се избира командата за промяна на фона на клетката; визуализира се прозорец, от който се избира желаният цвят.

## **4. Дата**

В Електронните таблици е предвидена възможност за въвеждане на дати, време и валута. За възприемане на поредица от знаци като дата се използва разделител *наклонена черта* (/) или *късо тире* (-). Excel съхранява датите, часовете и валутата като числов тип данни.

Операцията, която трябва да се извърши в задачата, е зададена посредством коментар, който се визуализира автоматично при поставяне на мишката върху клетката, а именно обединение на клетки. Маркират се желаните клетки и от раздел *Начало* в група *Подравняване* се избира командата *Обедини и центрирай*. Клетките ще бъдат обединение в ред (или колона) и съдържанието на клетката ще бъде центрирано в обединената клетка. Следва въвеждане на дата и форматирането ѝ от група *Число,* категория *Дата,* тип *дълга дата,* започваща с деня от седмицата.

| <b>UNLIVERSITION</b>          | TMH.                                                          |   |
|-------------------------------|---------------------------------------------------------------|---|
| Дата<br><b>Hac</b><br>Процент | *14 март 2001 г.<br>14.3.2001 г.                              | A |
| Дроб<br>Научна<br>Текст       | 14.3.2001r.<br>14.03.2001 r.<br>2001-03-14<br>14 март 2001 г. |   |
| Специален<br>По избор         | сряда, 14 март 2001 г.                                        | v |

*Фиг. 3.* **Тип дълга дата, започваща с деня от седмицата**

# **5. Използване на вградена функция** *AVERAGE* **за пресмятане на среден успех на всеки ученик от списъка и среден успех по предмети**

*AVERAGE* изчислява средноаритметичната стойност на посочена област от клетки. Тази функция е често използвана и за нея има бърз достъп от падащото меню на бутона ∑. Маркира се клетката, в която се очаква резултатът, и се избира вградената функция *AVERAGE* от група *Редактиране* в раздел *Начало*; появява се мигаща прекъсната линия около област от клетки, които са числови и са в близост до активната клетка. Ако предвидената област от клетки съвпада с желаната, се потвърждава с клавиша *Enter.* Полученият резултат е необходимо да се форматира до два знака след десетичната запетая: маркира се клетката и от група *Число* се избира командата *Намали порядък,* като се кликва толкова пъти върху бутона, колкото цифри трябва да бъдат премахнати след десетичната запетая.

Данните за получените оценки на всички ученици от класа са еднотипни и може да се използва *манипулаторът за запълване* на клетки: маркира се клетката с получения резултат; с ляв бутон на мишката се посочва квадратчето за запълване; маркерът се превръща в черно кръстче и с натиснат и задържан бутон се маркира диапазонът, в който трябва да се копира формулата. По подобен начин се пресмята и средният успех по отделните предмети, оценките на които са разположени в колонки.

#### **6. Построяване на 3D колонна диаграма за средния успех по предмети**

За по-нагледно представяне на данните често се използват диаграми, които показват числовите данни в графичен формат. Този начин на представяне улеснява възприемането на големи количества информация и зависимостите между различни серии от данни. Последователността от действия за построяването на диаграмата са:

 от раздел *Вмъкване* в група *Диаграми* се избира тип диаграма и след това подтип, който ще се използва. Появява се празно каре, което може да бъде преместено на подходящо място. Едновременно с появата на карето на лентата се появява и допълнително меню *Инструменти за диаграма* с три раздела: *Проектиране, Оформление и Формат*.

От раздел *Проектиране* в група *Данни* се избира бутонът *Избор на данни.*

 Появява се диалогов прозорец, след което се маркира тази област от таблицата, която трябва да се изобрази графично, т.е. данните за средния успех по предмети. На карето се появяват толкова колони, колкото са маркираните клетки с числови данни.

 Следващата стъпка е редактиране на етикетите с кликване върху бутон *Редактиране* – появява се друг диалогов прозорец, след което се маркират клетките от заглавния ред с учебните предмети; избира се два пъти ОК и 3D колонната диаграма е почти готова.

 Маркират се легендата и главните линии на мрежата и се изтриват с клавиша *Delete* или се избира раздел *Оформление,* откъдето също могат да бъдат премахнати.

 Добавя се заглавие на диаграмата и надписи на осите (хоризонтална и вертикална) от раздел *Оформление*, група *Етикети*.

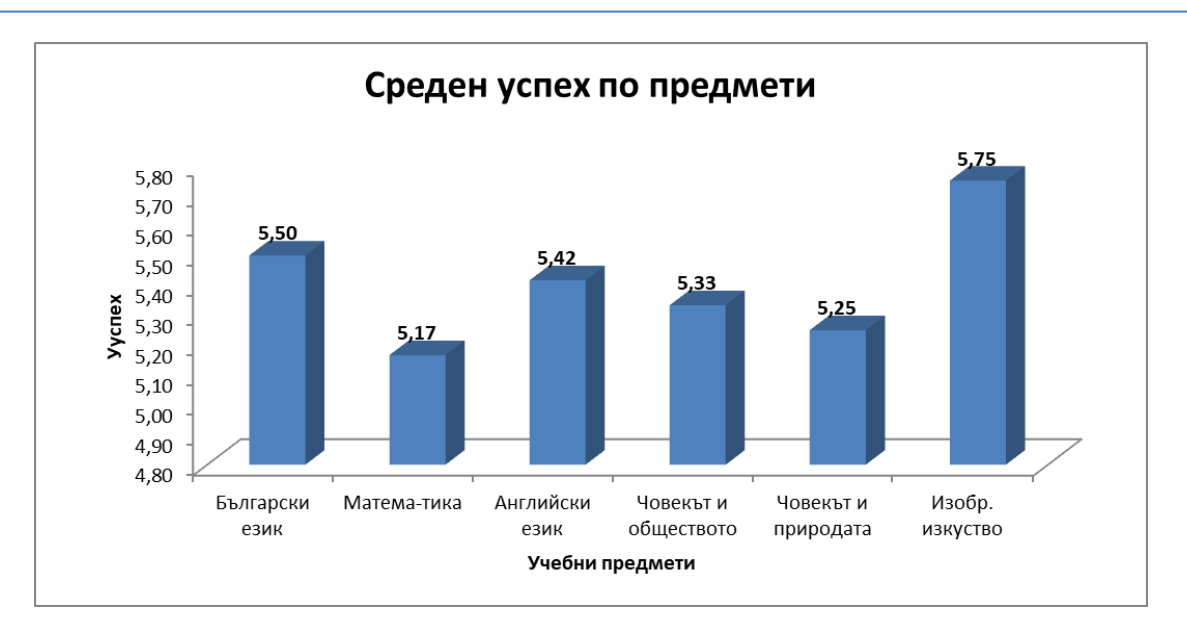

*Фиг. 4.* **Диаграма за среден успех по предмети**

### **7. Пресмятане на училищна стипендия**

Необходимо е съставяне на собствена формула. Всяка формула започва със знак равно (=) или плюс (+) и може да съдържа числа, адреси на клетки, вградени функции и други, свързани с аритметичните оператори за: събиране (+); изваждане (–); умножение (\*); деление (/); степенуване (^); процент (%).

За съставяне на формулата е зададено кои елементи участват в нея и какви математически операции трябва да бъдат извършени: маркиране на клетката, в която се очаква резултатът; въвеждане на знак за равенство (=); въвеждане на числова стойност 15; въвеждане на знак за събиране (+); избиране на клетка с коефициент 1,27; въвеждане на знак за умножение (\*); избиране на клетка със среден успех на ученик и приключване със съставянето на формулата с натискане на клавиш *Enter.* Полученият резултат се форматира до два знака след десетичната запетая от група *Число.* От същата група се избира форматиране на клетката във валута (лв.). Тъй като коефициентът 1,27 ще трябва да участва като аргумент за изчисление на училищните стипендии и на останалите ученици, е необходимо адресът на клетката да бъде променен на абсолютен – поставяне на знак \$ пред името на колоната и номера на реда (например \$C\$5), което превръща адресите в абсолютни, или да се използва клавиш F4 (променя въведения адрес на абсолютен, на смесен, на относителен). По този начин след копиране формулата помни точния адрес на клетката, която участва в нея. Възможна е и промяна на коефициента, която ще бъде коректно отразена в клетките, в които той участва като аргумент.

При опит за копиране на формулата без промяна на адреса на клетката с коефициент 1,27 от относителен на абсолютен, ще се получат нелогични стойности за стипендиите на учениците.

Възможни са и други два варианта на изпълнение на задачата. Всеки от тях може да даде резултат, но ще бъде отчетено различно ниво на справяне със задачата:

 Без използване на абсолютно адресиране, а с поредица от кликвания върху клетката с коефициент 1,27 при съставяне на формулата. Минусът при този вариант е, че не е удачен при изчисление на стипендии при например 20-30 ученици, защото ще са

необходими 20-30 кликвания, което би забавило студента при изпълнението на задачата.

 С изписване на 1,27 във формулата и копиране на формулата за всички ученици. Минусът при този вариант е, че при промяна на коефициента за образуване на училищната стипендия стойността в клетките няма да бъде автоматично променена, а ще е необходимо да се коригира формулата и отново да бъде копирана за всички ученици.

#### **8. Пресмятане на част от цяло**

Съставяне на собствена формула за пресмятане на процент, в която участва клетката с получената стойност за стипендия: маркира се клетката, в която трябва да бъде резултатът от изчислението; въвежда се знак за равенство (=); избира се клетката със стойността на училищната стипендия; въвежда се знак за умножение (\*); въвежда се 3% от клавиатурата (символът % дели числото пред него на 100); натиска се с клавиш *Enter*; форматира се клетката във валута (лв.); копира се формулата за всички ученици.

#### **9. Остатък от стипендията след дарението**

Съставяне на формула за пресмятане разликата между стойностите на стипендията и предоставеното дарение: маркира се клетката, в която се очаква резултатът от изчислението; въвежда се знак за равенство (=); маркира се клетката със стойността на училищната стипендия; въвежда се знак за изваждане (–); маркира се клетката със стойността на дарението; натиска се с клавиш *Enter*; форматира се клетката във валута (лв.); копира се формулата за всички ученици.

#### **10. Евростипендия – използване на логическа функция** *IF*

Тази функция проверява истинността на дадено условие, т.е. проверява дали едно условие е вярно (истина), или е невярно (лъжа), и в зависимост от това извежда определен отговор при истина и съответно определен отговор при лъжа. В случая всички студенти с успех по-голям или равен на 5,50 ще получат по 20,00 лв. допълнителна евростипендия.

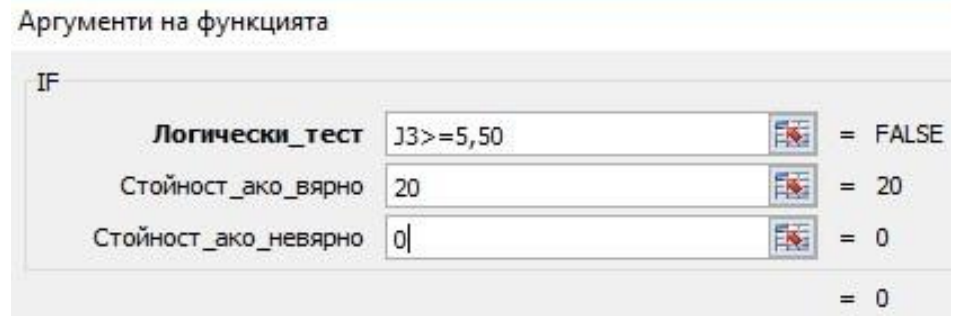

*Фиг. 5.* **Логическа функция IF**

Стъпките, които трябва да се изпълнят, са: маркира се клетката, в която се очаква резултатът; избира се функцията *IF*, появява се диалогов прозорец, в който трябва да бъдат въведени аргументите на функцията; в полето *Логически текст* се въвежда логическото условие J3>=5,50 (маркира се клетката със средния успех на ученика, въвеждат се знаците по-голямо  $(>)$  и равно  $(=)$ , въвежда се числото 5,50); в полето *Стойност\_ако\_вярно* се задава стойността на клетката, ако логическото условие е вярно – въвежда се 20; в полето Стойност ако невярно се задава стойността на клетката, ако логическото условие не е изпълнено – въвежда се цифра 0; избира се бутон ОК за потвърждение, а в активната клетка се появява съответната стойност в зависимост от условието; копира се формулата за всички ученици. Форматират се всички клетки от колоната във валута (лв.).

# **11. Малка таблица с общи суми за: училищни стипендии, дарение, евростипендии, най-висока и най-ниска училищна стипендия**

В таблицата трябва да се представят общите суми, необходими за стипендии и дарение, чрез използване на функцията за *Сумиране ∑ ,* а чрез използването на функциите *Максимум (MAX)* и *Минимум (MIN)* да се изведат най-ниската и найвисоката училищни стипендии.

Стъпките са: маркиране на клетката, в която се очаква резултатът; избиране на функцията за *Сумиране ∑* (функцията *Максимум (MAX)* или функцията *Минимум (MIN)* от списъка с често използвани функции); по подразбиране *Exсel* маркира област от клетки, които са най-близо до клетката, в която се очаква резултатът; маркира се желаната област от клетки; натиска се клавишът *Enter*.

# **12. Преброяване на клетки, които отговарят на определено условие**

Функцията *COUNTIF* преброява клетките, които отговарят на зададен критерий. Тя не е в списъка с често използвани функции, затова трябва да бъде избрана от общия списък с функции на *Excel*. Функцията изисква не само област от клетки, с които ще се пресмята, а и критерий, по който да се извършва броенето. Според условието трябва да се намери броят на четворките, петиците и шестиците.

Действията за изпълнение на условието на задачата са: маркиране на клетката, в която се очаква резултатът; избиране на *още функции* от списъка на бутон ∑; избиране на функцията *COUNTIF*; появява се диалогов прозорец; в полето *Диапазон* се избира област от клетки, в които ще се извършва преброяването; в полето *Критерий* се въвежда елемент 4, 5 или 6; избира се бутон *ОК.*

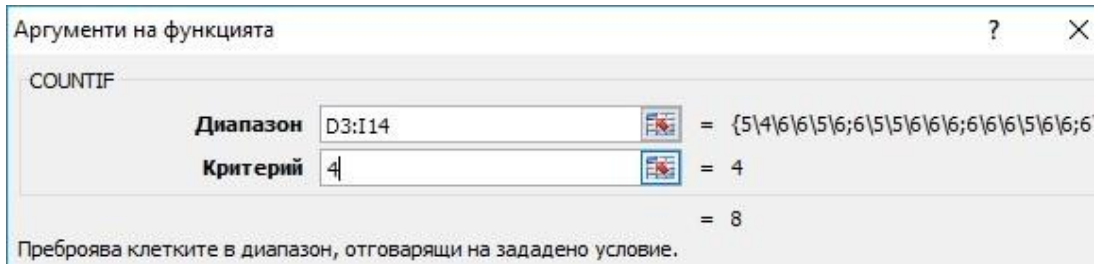

*Фиг. 6.* **Функцията COUNTIF**

#### **13. Изчисляване на процент (%)**

Според условието трябва да се разбере какъв процент представлява дадена част от цялото количество, т.е. да се пресметне какъв е процентът на четворките от общия брой оценки на учениците по всички учебни предмети. Последователност на действията: изчислява се общият брой на оценките с използване на функцията *Сумиране* ∑; маркира се клетката, в която се очаква резултатът; въвежда се знак за равенство (=); маркира се клетката с броя на четворките; въвежда се знак за деление (/); маркира се клетката, показваща общия брой оценки; натиска се клавиш *Enter*. Получената числова стойност в клетката се форматира в процент с използване на бутона *%* в група *Число*, раздел *Начало*.

## **14. Среден успех**

За изчисляване на средния успех на всички ученици по всички учебни предмети е необходимо да се използва полученият брой на шестиците, петиците и четворките. Съставя се формула: маркира се клетката, в която се очаква резултатът; въвежда се знак за равенство (=); въвежда се отваряща скоба; маркира се клетката, показваща броя на четворките; въвеждат се последователно знак за умножение (\*), числова стойност 4, знак за събиране (+); маркира се клетката, показваща броя на петиците; въвеждат се последователно знак за умножение (\*), числова стойност 5, знак за събиране (+); маркира се клетката, показваща броя на шестиците; въвеждат се последователно знак за умножение (\*) и числова стойност 6; въвежда се затваряща скоба; въвежда се знак за деление (/); маркира се клетката, показваща общия брой оценки; натиска се клавиш *Enter*; получената стойност се форматира според условието до три знака след десетичната запетая.

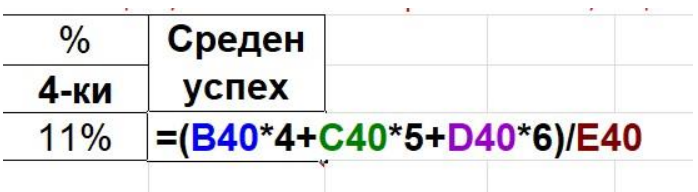

*Фиг. 7.* **Формула за среден успех с използване броя на четворките, петиците и шестиците**

## **15. Построяване на 3D кръгова диаграма с отделни сегменти**

Кръговата диаграма представя графично количествена информация с помощта на окръжност, разделена на сектори, чиито относителни размери съответстват на пропорциите на количествата. По същество тази диаграма показва процентното отношение между частите в сравнение с цялото.

Действия за построяване на 3D кръгова диаграма:

 Въвеждане на текст *Добър, Мн. добър, Отличен* под таблицата с общия брой оценки на класа. Тези клетки с текст ще са необходими при редактиране на етикетите за данни.

 От раздел *Вмъкване* в група *Диаграми* се избира тип диаграма и след това подтип, който ще се използва. Появява се празно каре, което може да бъде преместено на подходящо място. Едновременно с появата на карето на лентата се появява и допълнително меню *Инструменти за диаграма* с три раздела: *Проектиране, Оформление и Формат*.

 От раздел *Проектиране* в група *Данни* се избира бутонът *Избор на данни.*  Появява се диалогов прозорец, след което се маркира тази област от таблицата, която трябва да се изобрази графично, т.е.диапазона от клетки, в който е разположен броят на четворките, петиците, шестиците. На празното каре се появява 3D кръгова диаграма с брой сегменти, съответстващи на броя маркирани клетки с числови данни.

 Следващата стъпка е редактиране на етикетите с кликване върху бутон *Редактиране* – появява се друг диалогов прозорец *Етикети на ос*, след което се маркират клетките с текст *Добър, Мн. Добър, Отличен*.

 Кликва се с десен бутон на мишката върху един от сегментите на диаграмата и от появилия се диалогов прозорец се избира опцията *Добавяне на етикети на данни* –

появява се числовата стойност на всеки отделен сегмент.

 Кликва се втори път с десен бутон на мишката и се избира опцията *Форматиране на етикети на данни* и от появилия се диалогов прозорец в полето *Опции за етикетите* се поставят отметки на *Име на категорията* и *Процент* и се премахва отметката *Стойност;*

маркира се легендата и се изтрива с клавиш *Delete.*

Добавя се заглавие на диаграмата от раздел *Оформление*, група *Етикети*.

 Етикетите се маркират и с провлачване на мишката се изнасят встрани от сегментите.

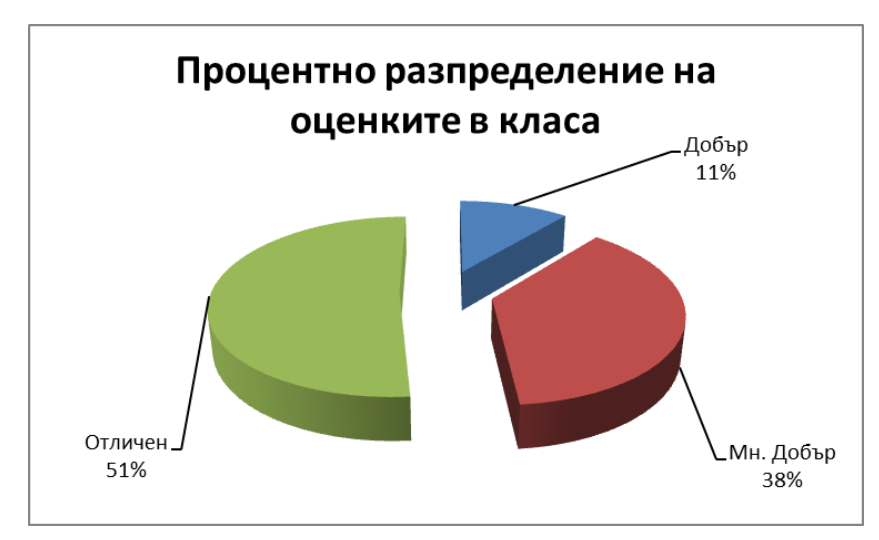

*Фиг. 8.* **Кръгова диаграма**

## **Заключение**

Анализираната задача е за създаване, обработка и представяне на данни в електронна таблица, като съдържа в обобщен вид най-често използваните операции и дейности, които се усвояват в приложението за работа с електронни таблици MS Excel. За реализация на задачата е необходимо студентите да имат формирани знания и умения за:

- форматиране на клетки и тяхното съдържание;
- извършване на операциите върху клетки в таблица;
- съставяне и въвеждане на собствени формули за пресмятане на конкретни стойности;
- коректно избиране и използване на вградени функции;
- копиране на формули, в които участват адреси на клетки с различни методи на адресиране;
- използване на вградените визуални възможности за графично изобразяване на данни като различни видове диаграми.

Използването на предварително създаден начален файл на табличен документ с подготвени компоненти от текстови и числови данни, които е необходимо да се форматират, улеснява изпълнението на задачата. По този начин се пропускат рутинните действия по въвеждане на първични данни и усилията се насочват към форматиране на клетки, съставяне на формули, вмъкване и използване на вградените функции и построяване на диаграми.

# **ЛИТЕРАТУРА**

Ангелов, А. (2004). *Учебна среда за обучение по електронни таблици*. София: Сиела. Трифонова, М. (2014). Курс "Информационни технологии". [електронен курс]. В: *Тракийски електронен университет*.

<http://edu.uni-sz.bg/course/index.php?categoryid=7&browse=courses&perpage=20&page=0>

*Галина Делева Ангелова* Педагогически факултет Тракийски университет - Стара Загора България Специалност "Предучилищна и начална училищна педагогика", 2 курс

*Galina Deleva Angelova* Faculty of Education Trakia University - Stara Zagora Bulgaria Bachelor's Degree Programme in Preschool and Primary school Education,  $2<sup>nd</sup>$  year

e-mail: [galina\\_deleva@abv.bg](mailto:galina_deleva@abv.bg)

*Рецензент*: ас. инж. Мима Трифонова